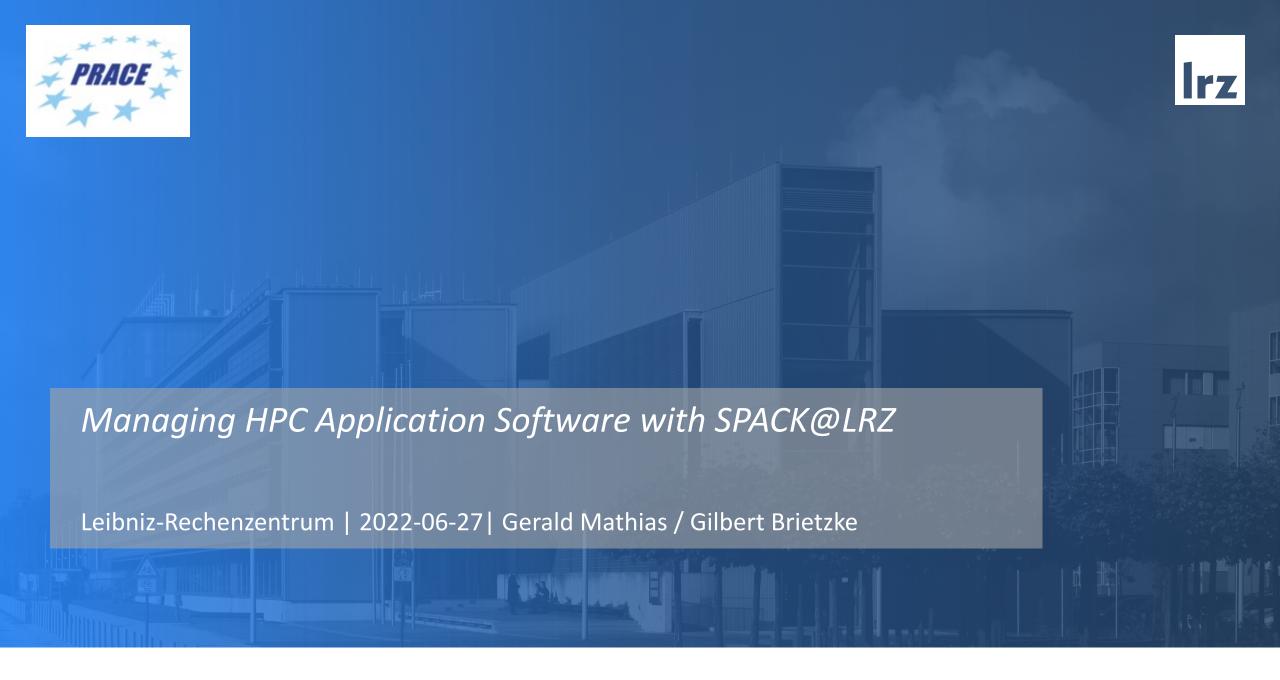

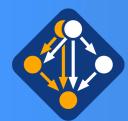

### Motivation: How to manage the dependency-hell?

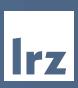

- A high-level application may just be the "tip of an iceberg" when considering a feature-rich configuration of the software with all it's dependencies
- Example: OpenSource CFD-Package OpenFOAM

e.g.: feature-rich OpenFOAM incl. vtk & paraview

#### **140** dependencies

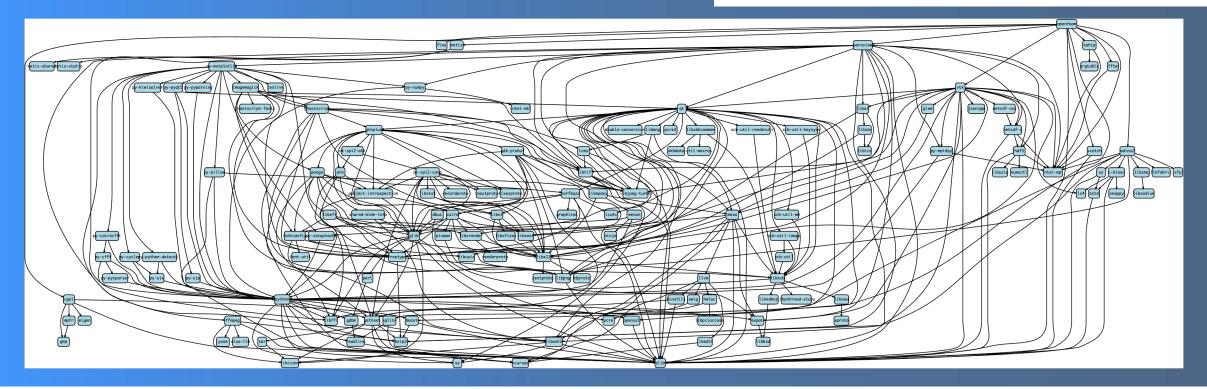

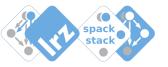

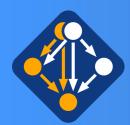

## Spack is a flexible package manager targeted at HPC-systems

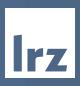

- Spack available at github ,ready to use' few prerequisits only:
  - a basic python,
  - make and a c/c++-compiler
  - tar/gzip/bzip2/xz
  - patch + git + curl
  - pgp (for gnupg2 commands only)

In principle it may be as simple as:
git clone <a href="https://github.com/spack/spack">https://github.com/spack/spack</a>.
. spack/share/spack/setup.env.sh
spack install <package-spec>

```
spack install <package-spec>
# e.g.:
spack install hdf5
spack install hdf5%gcc@9.3.0+fortran+hl
spack install hdf5 ^openmpi
```

- Spack may install many different variants of the same package:
  - Built different package-versions
  - Built with different compilers
  - Built with different MPI-implementations
  - Built with different build-options
- Installation locations are seperated via unique hashes
   -> installations may peacefully coexist

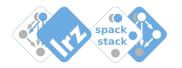

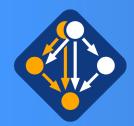

## Spack is one of many package-managers

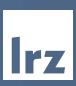

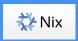

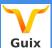

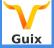

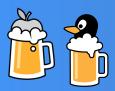

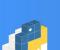

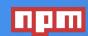

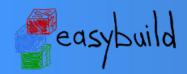

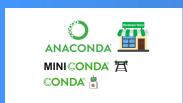

- Functional Cross-Platform Package Managers: e.g Nix (NixOs), Gnu Guix (Gnu Guix Linux) ... use hashes in install-dirs
- Build-from-source Package Managers e.g. HomeBrew/LinuxBrew
- Package Managers for specific scripting languages e.g. Pip (Python), NPM (Javascript)
- Easy Build:

installation framework for managing scientific software on HPC-systems: less flexible for experimental build-combinations

- Conda:
  - popluar binary package managers for Python and R (but also for other rpm-like packaging in user-space). Easy to use. In general no architecture optimized binaries, not targeted at HPC

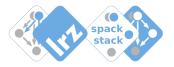

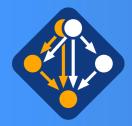

### From manual single package installations to automated stack builds

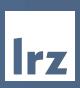

#### In the past at LRZ ...

 Software stack on LRZ HPC-systems used to be provided via the module system in a nonorchestrated way with hand-written TCL-files to make installations available: applications/libraries/tools/compilers

#### **Limitations:**

- Non-transparent or oblique conflicts and/or dependencies of packages
- Non-transparent package-configs and build-variants
- Builds often not reproducible (documentation issue)

#### Since recently at LRZ ...

 Spack compiled software provided for many open-source packages

#### **Advantages:**

- Spack Builds are self-documenting:
  - -> Package-builds are typically **reproducible**
- Spack-compiler wrappers inject compiler-flags for the target-architecture -> optimized software stack
- Installation of many package-variants do not disturb each other -> many packages may peacefully coexist
- Installation (fetch/configure/build/install/module-create) of the software is automized

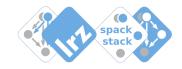

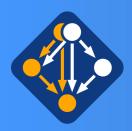

### Spack self documenting artifacts

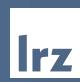

- `.spack` directory in all installation-paths:
- -> usefull information from installation process is available

Lets inspect this for our own hdf5 installation:

cm2login3~>ls spack/opt/linux-sles15-haswell/hdf5/1.8.22-gcc-8.4.0-4exl2a5/.spack/

archived-files
install\_manifest.json
repos
spack-build-env.txt
spack-build-out.txt
spack-configure-args.txt
spec.yaml
cm2login3~>

- `archived-files`contains log of configure-phase (if avail)
- `repos` contains all procedures (package.py's) used for installation (package + all deps)
- ``spack-build-env.txt` -- dump of environment during installation
- `spack-build-out.txt` -- dump of output-stream from installation
- spack-configure-args -- dump of configure arguments
- spec.yaml -- dictionary with input and concretized spack-specs

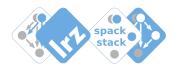

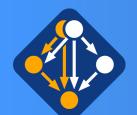

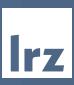

1. We do privide compiled software with support via environment-modules (the classical way ~>300 modules)

#### 2. NEW:

module load user\_spack
provide compiled software via spack-chaining

- For experienced users:
  - may use spack via `module load user\_spack` that provides a preconfigured spack
  - making use of already installed packages via spack chaining of upstream-location (lrzs/sys/spack/x/y)
- -> avoids recompiling low level packages in many situations
- -> has working defaults configurated for some essential dependencies (e.g. MPI)
- Simple Example install (missing) package libvdwxc:

```
cm2login3~>module list
Currently Loaded Modulefiles:
1) admin/1.0 2) tempdir/1.0 3) lrz/1.0 4) spack/21.1.1
cm2login3~>module load user spack
executing /lrz/sys/spack/user/release/21.1.1/bin/../spack/share/spack/setup-env.sh
cm2login3~>spack spec -lI libvdwxc
Input spec
   libydwxc
Concretized
    duakorn libvdwxc@0.4.0%qcc@8.4.0+mpi~pfft arch=linux-sles15-haswell
                  ^fftw@3.3.8%gcc@8.4.0+mpi~openmp~pfft_patches precision=double,f
    ve6vbks
loat arch=linux-sles15-haswell
[^] cvojcvv
                      ^intel-mpi@2019.8.254%gcc@8.4.0 arch=linux-sles15-haswell
cm2login3~>spack install libvdwxc
[+] /dss/dsshome1/lrz/sys/spack/release/21.1.1/opt/haswell/intel-mpi/2019.8.254-gc
c-cvoicvv
[+] /dss/dsshome1/lrz/sys/spack/release/21.1.1/opt/haswell/intel-mpi/2019.8.254-gc
c-cvoicvv
 //oss/dsshome1/lrz/sys/spack/release/21.1.1/opt/haswell/fftw/3.3.8-gcc-ve6ybks
[+] /dss/dsshome1/lrz/sys/spack/release/21.1.1/opt/haswell/fftw/3.3.8-gcc-ve6ybks
==> Installing libvdwxc
==> No binary for libvdwxc found: installing from source
==> libvdwxc: Executing phase: 'autoreconf'
==> libvdwxc: Executing phase: 'configure'
==> libvdwxc: Executing phase: 'build'
==> libvdwxc: Executing phase: 'install'
                            /spack/opt/linux-sles15-haswell/libvdwxc/0.4.0-gcc-8.4
[+] /dss/dsshome1/
.0-duakorn
```

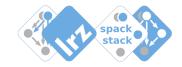

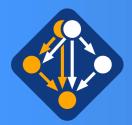

### Spack: A few words on dynamic linking

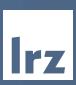

#### Priority-ordering of dynamic linking:

- 1. LD\_PRELOAD
- 2. RPATH
- 3. LD\_LIBRARY\_PATH
- 4. RUNPATH

#### Spack uses RPATH as default:

- pathes where to find libraries are coded into the executables & libraries
- executables and libraries are functional without setting up einvironment:
  - -> the binaries know where to look for their dependency-libraries

installed libgeotiff as example here:

```
cm2devel~>ldd $HOME/spack/opt/linux-sles15-haswell/libgeotiff/1.6.0-gcc-8.4.0-cprryjt/bin/makegeo
        linux-vdso.so.1 (0x00007fffa35da000)
        libtiff.so.5 => /dss/dsshome1/lrz/sys/spack/release/21.1.1/opt/haswell/libtiff/4.0.10-gcc-zltgjjg/lib/libtiff.so.5 (0x00007f301adcd000)
        libproj.so.15 => /dss/dsshome1/lrz/sys/spack/release/21.1.1/opt/haswell/proj/6.3.1-gcc-qrrrav5/lib/libproj.so.15 (0x00007f301a910000)
        libc.so.6 => /lib64/libc.so.6 (0x00007f301a555000)
        libwebp.so.6 => /usr/lib64/libwebp.so.6 (0x00007f301a2f7000)
        liblz ma.so. 5 \Rightarrow /dss/dsshome 1/lrz/sys/spack/release/21.1.1/opt/haswell/xz/5.2.5-gcc-mz5q6pl/lib/liblz ma.so. 5 \ (0x00007f301a0d1000)
        libjpeg.so.62 => /dss/dsshome1/lrz/sys/spack/release/21.1.1/opt/haswell/libjpeg-turbo/2.0.4-gcc-fvj645l/lib64/libjpeg.so.62 (0x00007f30
        libz.so.1 => /dss/dsshome1/lrz/sys/spack/release/21.1.1/opt/haswell/zlib/1.2.11-gcc-m2bfsoy/lib/libz.so.1 (0x00007f3019c23000)
        libm.so.6 => /lib64/libm.so.6 (0x00007f30198eb000)
        libsqlite3.so.0 => /dss/dsshome1/lrz/sys/spack/release/21.1.1/opt/haswell/sqlite/3.31.1-gcc-ophpcos/lib/libsqlite3.so.0 (0x00007f30195d
        libdl.so.2 => /lib64/libdl.so.2 (0x00007f30193cf000)
        libpthread.so.0 => /lib64/libpthread.so.0 (0x00007f30191b0000)
        libstdc++.so.6 => /dss/dsshome1/lrz/sys/spack/release/21.1.0/opt/x86_64/gcc/8.4.0-gcc-656wch7/lib64/libstdc++.so.6 \ (0x00007f3018e27000)
        libgcc_s.so.1 => /dss/dsshome1/lrz/sys/spack/release/21.1.0/opt/x86_64/gcc/8.4.0-gcc-656wch7/lib64/libgcc_s.so.1 (0x00007f3018c0f000)
        /lib64/ld-linux-x86-64.so.2 (0x00007f301b047000)
cm2devel~>readelf -d $HOME/spack/opt/linux-sles15-haswell/libgeotiff/1.6.0-gcc-8.4.0-cprryjt/bin/makegeo
Dynamic section at offset 0x4dc8 contains 28 entries:
 0x0000000000000001 (NEEDED)
                                         Shared library: [libtiff.so.5]
 0x0000000000000001 (NEEDED)
                                         Shared library: [libproj.so.15]
                                         Shared library: [libc.so.6]
 0x0000000000000001 (NEEDED)
                                         Library rpath: [/dss/dsshome1/lrz/sys/spack/release/21.1.0/opt/x86_64/gcc/8.4.0-gcc-656wch7/lib:/dss/d
0x000000000000000f (RPATH)
rz/sys/spack/release/21.1.0/opt/x86_64/gcc/8.4.0-gcc-656wch7/lib64:/dss/dsshome1/0D/di34faf/spack/opt/linux-sles15-haswell/libgeotiff/1.6.0-gcc
rryjt/lib:/dss/dsshome1/0D/di34faf/spack/opt/linux-sles15-haswell/libgeotiff/1.6.0-gcc-8.4.0-cprryjt/lib64:/dss/dsshome1/lrz/sys/spack/release/
t/haswell/libtiff/4.0.10-gcc-zltgjjg/lib:/dss/dsshome1/lrz/sys/spack/release/21.1.1/opt/haswell/xz/5.2.5-gcc-mz5q6pl/lib:/dss/dsshome1/lrz/sys/
ease/21.1.1/opt/haswell/zlib/1.2.11-qcc-m2bfsoy/lib:/dss/dsshome1/lrz/sys/spack/release/21.1.1/opt/haswell/proj/6.3.1-qcc-qrrrav5/lib:/dss/dssh
sys/spack/release/21.1.1/opt/haswell/sqlite/3.31.1-gcc-ophpcos/lib:/dss/dsshome1/lrz/sys/spack/release/21.1.1/opt/haswell/readline/8.0-gcc-3kfx
dss/dsshome1/lrz/sys/spack/release/21.1.1/opt/haswell/ncurses/6.2-gcc-6qhv5ta/lib:/dss/dsshome1/lrz/sys/spack/release/21.1.1/opt/haswell/libjpe
.0.4-gcc-fvj645l/lib64:/dss/dsshome1/0D/di34faf/spack/opt/linux-sles15-haswell/libgeotiff/1.6.0-gcc-8.4.0-cprryjt/lib:/dss/dsshome1/0D/di34faf/
/linux-sles15-haswell/libgeotiff/1.6.0-gcc-8.4.0-cprryjt/lib64:/dss/dsshome1/lrz/sys/spack/release/21.1.1/opt/haswell/readline/8.0-gcc-3kfx6pu/
dsshome1/lrz/sys/spack/release/21.1.1/opt/haswell/sqlite/3.31.1-gcc-ophpcos/lib:/dss/dsshome1/lrz/sys/spack/release/21.1.1/opt/haswell/libjpeg-
.4-gcc-fvj645l/lib64:/dss/dsshome1/lrz/sys/spack/release/21.1.1/opt/haswell/zlib/1.2.11-gcc-m2bfsoy/lib:/dss/dsshome1/lrz/sys/spack/release/21.
aswell/ncurses/6.2-gcc-6ghv5ta/lib:/dss/dsshome1/lrz/sys/spack/release/21.1.1/opt/haswell/xz/5.2.5-gcc-mz5g6pl/lib:/dss/dsshome1/lrz/sys/spack/
1.1.0/opt/x86_64/gcc/8.4.0-gcc-656wch7/lib/gcc/x86_64-pc-linux-gnu/8.4.0]
 0x000000000000000 (INIT)
                                         0x401aa8
 0x000000000000000d (FINI)
                                         0x403844
 0x0000000000000019 (INIT ARRAY)
                                         0x604d10
 0x000000000000001b (INIT ARRAYSZ)
                                         8 (bytes)
 0x000000000000001a (FINI_ARRAY)
                                         0x604d18
 0x000000000000001c (FINI ARRAYSZ)
                                         8 (bytes)
```

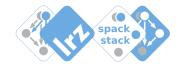

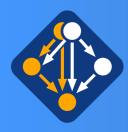

### Spack commands (subset) that may be usefull for your work

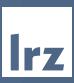

#### query packages:

list list and search available packages info get detailed information on a

particular package

find list and search installed packages

#### build packages:

install build and install packages uninstall remove installed packages

dev-build developer build: build from code

in current working directory

spec show what would be installed,

given a spec

#### container:

containerize creates recipes to build images

for different container runtimes

#### environments:

env manage virtual environments

#### create packages:

create create a new package file edit open package files in \$EDITOR

system:

compilers list available compilers

#### user environment:

load add package to the user

environment

module manipulate module files

unload remove package from the user

environment

#### configuration:

config get and set configuration options

repo manage package source repositories

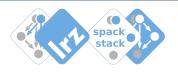

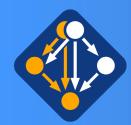

## Spack is open-source with many community contributions

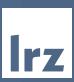

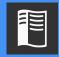

 Spack has excellent documentation: https://spack.readthedocs.io/en/latest/

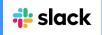

 Spack community gives strong support via slack https://slack.spack.io/

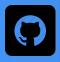

- Spack repository is hosted on github: https://github.com/spack/spack
  - Spack is under heavy development
    - spack-developers
    - application-developers
    - domain-scientists
    - HPC-support-staff
    - hardware-vendors

- Consider yourself becoming part of the community:
  - Contributing and benefitting from

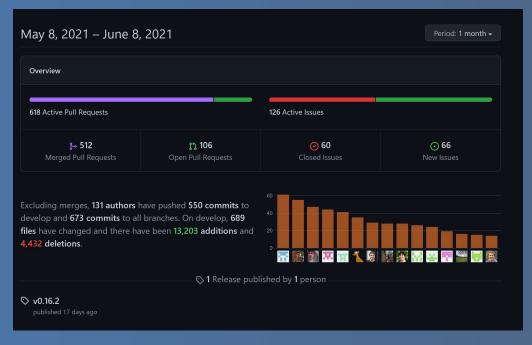

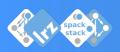

LRZ Documentation on spack in user-space (updates pending)
 https://doku.lrz.de/display/PUBLIC/Building+software+in+user+space+with+spack

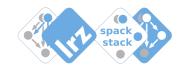

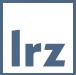

# Backup: user\_spack Further Examples

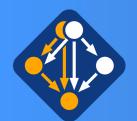

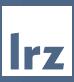

NEW + Experimental (work in progress): module load user\_spack

Example 2: create your own new package inside your own repository.

#### e.g. libgeotiff

Recently moved to github, version that comes built-inspack is too old for your purpose

```
cm2login3~>spack create -n libgeotiff -N mine-15.4 https://github.
com/OSGeo/libgeotiff/releases/download/1.6.0/libgeotiff-1.6.0.tar.
gz
==> Using specified package name: 'libgeotiff'

==> This package looks like it uses the cmake build system
==> Created template for libgeotiff package
==> Created package file: /dss/dsshome1/( _______ 'spack/repos/mine-15.4/packages/libgeotiff/package.py
```

```
# See the Spack documentation for more information on packaging.
from spack import *
class Libgeotiff(CMakePackage):
    """FIXME: Put a proper description of your package here."""
    # FIXME: Add a proper url for your package's homepage here.
    homepage = "https://www.example.com"
            = "https://github.com/OSGeo/libgeotiff/releases/download/1.6.0/libgeotiff-1.6.0.tar.gz"
    # FIXME: Add a list of GitHub accounts to
    # notify when the package is updated.
    # maintainers = ['github user1', 'github user2']
   version('1.6.0', sha256='9311017e5284cffb86f2c7b7a9df1fb5ebcdc61c30468fb2e6bca36e4272ebca')
    version('1.5.1', sha256='f9e99733c170d11052f562bcd2c7cb4de53ed405f7acdde4f16195cd3ead612c')
    version('1.4.3', sha256='b8510d9b968b5ee899282cdd5bef13fd02d5a4c19f664553f81e31127bc47265')
    # FIXME: Add dependencies if required.
                                              Add the missing stuff: here at least the
   # depends_on('foo')
                                              dependencies need to be specified
    def cmake args(self):
        # FIXME: Add arguments other than
       # FIXME: CMAKE_INSTALL_PREFIX and CMAKE_BUILD_TYPE
       # FIXME: If not needed delete this function
       args = []
        return args
                           All L1
-UU-:---F1 package.pv
```

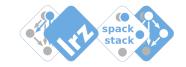

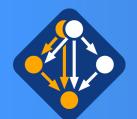

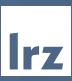

NEW + Experimental (work in progress): module load user\_spack

Example 2: create your own new package inside your own repository.

#### E.g. libgeotiff

Recently moved to github, version that comes built in spack is too old for your purpose

```
cm2login3~>spack create -n libgeotiff -N mine-15.4 https://github.
com/OSGeo/libgeotiff/releases/download/1.6.0/libgeotiff-1.6.0.tar.
gz
==> Using specified package name: 'libgeotiff'

==> This package looks like it uses the cmake build system
==> Created template for libgeotiff package
==> Created package file: /dss/dsshome1/( _ '/spack/repos/mine-15.4/packages/libgeotiff/package.py
```

```
See the Spack documentation for more information on packaging.
from spack import *
class Libgeotiff(CMakePackage):
    """FIXME: Put a proper description of your package here."""
   # FIXME: Add a proper url for your package's homepage here.
   homepage = "https://www.example.com"
            = "https://qithub.com/OSGeo/libqeotiff/releases/download/1.6.0/libqeotiff-1.6.0.tar.qz"
   # FIXME: Add a list of GitHub accounts to
   # notify when the package is updated.
   # maintainers = ['github_user1', 'github_user2']
   version('1.6.0', sha256='9311017e5284cffb86f2c7b7a9df1fb5ebcdc61c30468fb2e6bca36e4272ebca')
   version('1.5.1', sha256='f9e99733c170d11052f562bcd2c7cb4de53ed405f7acdde4f16195cd3ead612c')
   version('1.4.3', sha256='b8510d9b968b5ee899282cdd5bef13fd02d5a4c19f664553f81e31127bc47265')
   depends on('ipeg')
                                             Add the missing stuff: here at least the
   depends on('libtiff')
   depends_on('proj')
                                             dependencies need to be specified
   depends on('zlib')
   def cmake args(self):
       # FIXME: Add arguments other than
       # FIXME: CMAKE INSTALL PREFIX and CMAKE BUILD TYPE
       # FIXME: If not needed delete this function
       args = []
       return args
-UU-:---F1 package.py
                           All L1
```

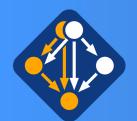

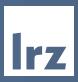

NEW + Experimental (work in progress): module load user\_spack

Example 2: create your own new package inside your own repository.

E.g. libgeotiff

Recently moved to github, version that comes built in spack is too old for your purpose

Depending on the complexity the package Implementing package.py

- may be very easy
- may become more difficult
   But in many cases it is doable

```
cm2login3~>spack spec -lINt libgeotiff
            .libgeotiff
                      mine-15.4.libgeotiff@1.6.0%gcc@8.4.0 build_type=RelWithDebInfo arch=linux-sles15-haswell
    fi3lvva
                          ^builtin.cmake@3.16.5%qcc@8.4.0~doc+ncurses+openssl+ownlibs~qt patches=1c540040c7e203
    27aa20345ecb07fe06570d56410a24a266ae570b1c4c39 arch=linux-sles15-haswell
     6ahv5ta
                              ^fixes015x.ncurses@6.2%gcc@8.4.0~symlinks+termlib arch=linux-sles15-haswell
     cfijkws
                                  ^builtin.pkgconf@1.7.3%gcc@8.4.0 arch=linux-sles15-haswell
     jpko756
             ГЫ
                              ^builtin.openssl@1.1.1g%gcc@8.4.0+systemcerts arch=linux-sles15-haswell
     bhpjih4
                                  ^builtin.perl@5.30.3%gcc@8.4.0+cpanm+shared+threads arch=linux-sles15-haswell
                                      ^builtin.gdbm@1.18.1%gcc@8.4.0 arch=linux-sles15-haswell
     szzheyp
             ГЫ
     3kfx6pu
             ГЫ
                                          ^builtin.readline@8.0%gcc@8.4.0 arch=linux-sles15-haswell
     m2bfsoy
             ГЫ
                                  ^builtin.zlib@1.2.11%gcc@8.4.0+optimize+pic+shared arch=linux-sles15-haswell
     fvj645l
             ĪЫ
                          ^builtin.libjpeg-turbo@2.0.4%gcc@8.4.0 arch=linux-sles15-haswell
     q7vii4v
                              ^builtin.nasm@2.14.02%gcc@8.4.0 arch=linux-sles15-haswell
     zltgjjg
                          ^builtin.libtiff@4.0.10%gcc@8.4.0 arch=linux-sles15-haswell
     mz5q6pl
                              ^builtin.xz@5.2.5%gcc@8.4.0 arch=linux-sles15-haswell
                          ^builtin.proj@6.3.1%gcc@8.4.0 arch=linux-sles15-haswell
             ГЫ
    grrrav5
             ГЫ
     ophpcos
                              ^builtin.sqlite@3.31.1%gcc@8.4.0+column_metadata+fts~functions~rtree arch=linux-s
 .es15-haswell
cm2login3~>spack install libgeotiff
[+] /dss/dsshome1/]rz/sys/spack/release/21_1_1/opt/haswell/pkgcopf/1_7_3-gcc-cfijkw
| / dss/dssnomer/trz/sys/spack/retease/zr.1.1/opt/naswett/ttbttr/4.0.10-gcc-zttgjjg
=> Installing libgeotiff
No binary for libgeotiff found: installing from source
==> libgeotiff: Executing phase: 'cmake'
==> libgeotiff: Executing phase: 'build'
==> libgeotiff: Executing phase: 'install'
 +] /dss/dsshome1/
                             spack/opt/linux-sles15-haswell/libgeotiff/1.6.0-gcc-8.4.0-cprryjt
```

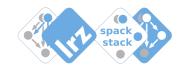

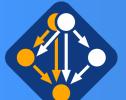

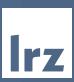

```
cm2login3~>module load hdf5/1.8.22-gcc8-impi
Autoloading numactl/2.0.12-gcc8
Loading hdf5/1.8.22-gcc8-impi
 Loading requirement: numactl/2.0.12-gcc8
cm2login3~>spack spec -lI $HDF5 SPEC
Input spec
[^] hdf5@1.8.22%gcc@8.4.0+cxx~debug+fortran+hl~java+mpi+pic+shared+szip+threadsafe api=none
        ^intel-mpi@2019.8.254%qcc@8.4.0 arch=linux-sles15-haswell
        ^libszip@2.1.1%gcc@8.4.0 arch=linux-sles15-haswell
        ^numactl@2.0.12%gcc@8.4.0 arch=linux-sles15-haswell
        ^zlib@1.2.11%gcc@8.4.0+optimize+pic+shared arch=linux-sles15-haswell
Concretized
    3lmvxrf hdf5@1.8.22%qcc@8.4.0+cxx~debuq+fortran+hl~java+mpi+pic+shared+szip+threadsafe
    cyojcvv
                 ^intel-mpi@2019.8.254%gcc@8.4.0 arch=linux-sles15-haswell
    o62frdt
                 ^libszip@2.1.1%qcc@8.4.0 arch=linux-sles15-haswell
                 ^numactl@2.0.12%qcc@8.4.0 arch=linux-sles15-haswell
    wz47lar
   m2bfsoy
                 ^zlib@1.2.11%qcc@8.4.0+optimize+pic+shared arch=linux-sles15-haswell
cm2login3~>spack spec -lI hdf5@1.8.22%gcc@8.4.0+cxx+debug+fortran+hl~java+mpi+pic+shared+szip+
Input spec
    hdf5@1.8.22%gcc@8.4.0+cxx+debug+fortran+hl~java+mpi+pic+shared+szip+threadsafe
Concretized
    4exl2a5 hdf5@1.8.22%qcc@8.4.0+cxx+debuq+fortran+hl~java+mpi+pic+shared+szip+threadsafe
                 ^intel-mpi@2019.8.254%gcc@8.4.0 arch=linux-sles15-haswell
    cyojcvv
                 ^libszip@2.1.1%gcc@8.4.0 arch=linux-sles15-haswell
    o62frdt
    wz47lgr
                 ^numactl@2.0.12%gcc@8.4.0 arch=linux-sles15-haswell
                     ^autoconf@2.69%gcc@8.4.0 arch=linux-sles15-haswell
    jns7liw
    6vxvnrt
                          ^m4@1.4.18%gcc@8.4.0+sigsegv patches=3877ab548f88597ab2327a2230ee048
aswell
                             ^libsigsegv@2.12%gcc@8.4.0 arch=linux-sles15-haswell
    gv36h32
    bhpjih4
                          ^perl@5.30.3%gcc@8.4.0+cpanm+shared+threads arch=linux-sles15-haswe
                              ^gdbm@1.18.1%gcc@8.4.0 arch=linux-sles15-haswell
    szzheyp
                                 ^readline@8.0%gcc@8.4.0 arch=linux-sles15-haswell
    3kfx6pu
                                      ^ncurses@6.2%gcc@8.4.0~symlinks+termlib arch=linux-sles:
    6ghv5ta
    cfijkws
                                         ^pkgconf@1.7.3%gcc@8.4.0 arch=linux-sles15-haswell
    zzoup2h
                     ^automake@1.16.2%gcc@8.4.0 arch=linux-sles15-haswell
                     ^libtool@2.4.6%qcc@8.4.0 arch=linux-sles15-haswell
    4nya677
    m2bfsov
                 ^zlib@1.2.11%qcc@8.4.0+optimize+pic+shared arch=linux-sles15-haswell
```

NEW + Experimental (work in progress): module load user\_spack

Example 3:

Install existing installation in a different variant: here -- with debug-option: +debug

Spack-generated environment modules at LRZ provide a variable <package>\_SPEC that holds location of the input/concretized spack-spec dumped in a yaml-file: spec.yaml

One may use this to see details of the installation behind the module: via the spack spec -command

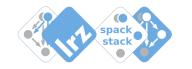

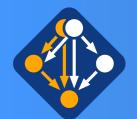

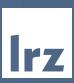

```
cm2login3~>module unload hdf5/1.8.22-gcc8-impi numactl/2.0.12-gcc8
cm2login3~>spack install hdf5@1.8.22%gcc@8.4.0+cxx+debug+fortran+hl~java+mpi+pic+shared+szip+threadsafe
[+] /dss/dsshome1/lrz/sys/spack/release/21.1.1/opt/haswell/intel-mpi/2019.8.254-gcc-cyojcvv
[+] /dss/dsshome1/lrz/sys/spack/release/21.1.1/opt/haswell/intel-mpi/2019.8.254-gcc-cyojcvv
[+] /dss/dsshome1/lrz/sys/spack/release/21.1.1/opt/haswell/libszip/2.1.1-gcc-o62frdt
```

```
cm2login3~>ls spack/opt/linux-sles15-haswell/hdf5/1.8.22-gcc-8.4.0-4exl2a5/lib*
libhdf5.a
                      libhdf5 fortran.so.10
                                                 libhdf5hl fortran.a
                                                                               libhdf5 hl.so.10.2.3
libhdf5 cpp.a
                      libhdf5 fortran.so.10.0.7 libhdf5hl fortran.la
                                                                               libhdf5.la
libhdf5 cpp.la
                      libhdf5 hl.a
                                                 libhdf5 hl fortran.so
                                                                               libhdf5.settings
libhdf5_cpp.so
                      libhdf5 hl cpp.a
                                                 libhdf5hl fortran.so
                                                                               libhdf5.so
                                                 libhdf5hl fortran.so.10
libhdf5 cpp.so.16
                      libhdf5 hl cpp.la
                                                                              libhdf5.so.10
libhdf5_cpp.so.16.0.1
                      libhdf5_hl_cpp.so
                                                 libhdf5hl fortran.so.10.0.6 libhdf5.so.10.4.0
libhdf5 fortran.a
                      libhdf5 hl cpp.so.11
                                                 libhdf5 hl.la
libhdf5_fortran.la
                      libhdf5_hl_cpp.so.11.1.3
                                                 libhdf5 hl.so
libhdf5 fortran.so
                      libhdf5 hl fortran.a
                                                 libhdf5 hl.so.10
```

NEW + Experimental (work in progress): module load user\_spack

Example 3 from previous slide continued

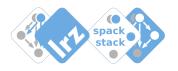